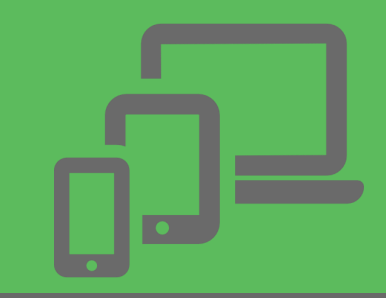

# How to start a video visit

# **Schedule a video visit today:**

Call us at 503-623-9289 to request a video appointment.

## **Download the video app:**

- Download the free video app **Hangouts Meet by Google**  this app requires users to have a Gmail account.
- Set permission for the app to access your Camera and Microphone.

## **How to join a video visit:**

- Open **Hangouts Meet** app
- Select your appointment
- Click "Join Now"

# **What you will need to have a successful video visit:**

#### **From mobile devices (phones or tablet):**

- An Apple (iOS) or Android device
- A strong Wi-Fi or LTE connection

#### **From computers or laptops:**

- A computer with a USB-compatible webcam or built-in laptop camera and microphone (headset recommended)
- A high-speed internet connection

Learn more about video visits at: www.co.polk.or.us/bh/video-appointments **For technical support, call 503-623-9289.**

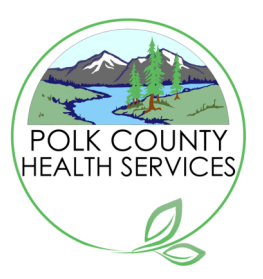